# PARAMÈTRES "OPTIONS GÉNÉRALES"

Vous êtes au menu [Système > paramétrages](https://extranet.vega-info.fr/doc-polaris/NF13517_—_Gestion_des_paramètres) > Options générales.

#### A savoir :

Cette page est une ébauche en cours de rédaction ...

# Sommaire

- 1 [Alertes de stock](#page-1-0)
- 2 [Boîte à outils](#page-2-0)
- 3 [Champs de Classification, catégorisation et déclinaisons](#page-2-0)
- 4 [Edition des bons](#page-2-0)
	- 4.1 [Edition des bons : rubrique "Informations des bons de transfert"](#page-2-0)
	- 4.2 [Edition des bons : rubrique "Informations présentées"](#page-3-0)
- 5 [Élément pour calculer le coefficient sur prix d'achats](#page-4-0)
	- 5.1 [Informations sur les bons de transfert](#page-5-0)
	- 5.2 [Informations présentées](#page-5-0)
- 6 [Elément pour calculer le coefficient sur prix d'achats](#page-7-0)
- 7 [Facturation](#page-7-0)
	- 7.1 [Paramètres communs à chaque type de facturation](#page-8-0)
	- 7.2 [Paramètres de calcul de frais de facturation pour les ventes en gros et les transferts :](#page-8-0)
	- 7.3 [Facturation ventes au détail](#page-9-0)
	- 7.4 [Facturation ventes en gros](#page-10-0)
	- 7.5 [Facturation ventes internes et transferts de marchandises](#page-12-0)
- 8 [Gestion des "Tailles"](#page-12-0)
- 9 [Gestion des articles et modèles](#page-12-0)
- 10 [Gestion des mouvements de stock](#page-14-0)
	- 10.1 [Gestion des mouvements de stock](#page-14-0)
- <span id="page-1-0"></span>10.2 [Autoriser les stocks négatifs au moment de la saisie](#page-14-0)
- 10.3 [Autoriser la modification du bon émetteur](#page-15-0)
- 10.4 [Autoriser qu'un seul fournisseur en réception sur commande par transfert](#page-15-0)
- 10.5 [Les commandes ne doivent comporter qu'une seule fois le même critère ou modèle](#page-15-0)
- 10.6 [Options avancées](#page-16-0)
- 10.7 [Gestion des coefficients](#page-16-0)
- 10.8 [Gestion des saisies par codes barres](#page-17-0)
- 10.9 [Gestion des transferts](#page-17-0)
	- 10.9.1 [Méthode de travail sur la saisie](#page-17-0)
	- 10.9.2 [Méthode de calcul du prix de cession](#page-18-0)
- 10.10 [Gestion des ventes internes](#page-18-0)
	- 10.10.1 [Méthode de calcul du prix de vente des rétrocessions](#page-18-0)
- 11 [Option Eram](#page-19-0)
- 12 [Option PL-P8-02122-0232](#page-19-0)
- 13 [Options de diaporama](#page-19-0)
- 14 [Options de recherche](#page-19-0)
- 15 [Options de saisie par défaut](#page-21-0)
- 16 [Options de solde](#page-22-0)
- 17 [Options des sites internet](#page-23-0)
- 18 [Options Importation](#page-23-0)
- 19 [Options sur l'arrondi](#page-23-0)
- 20 [Paramètres d'édition par défaut des étiquettes](#page-23-0)
- 21 [Paramètres divers](#page-23-0)
- 22 [Saisie automatique des étiquettes, grille de tailles et TVA](#page-23-0)
- 23 [Tarifications](#page-23-0)

### Alertes de stock

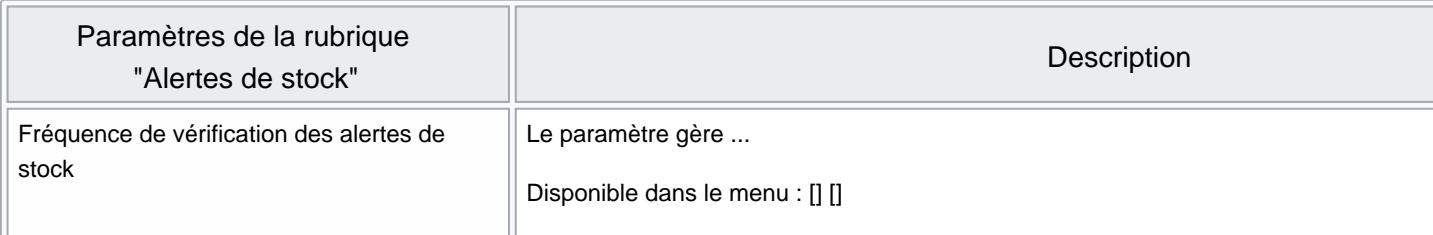

# <span id="page-2-0"></span>Boîte à outils

# Champs de Classification, catégorisation et déclinaisons

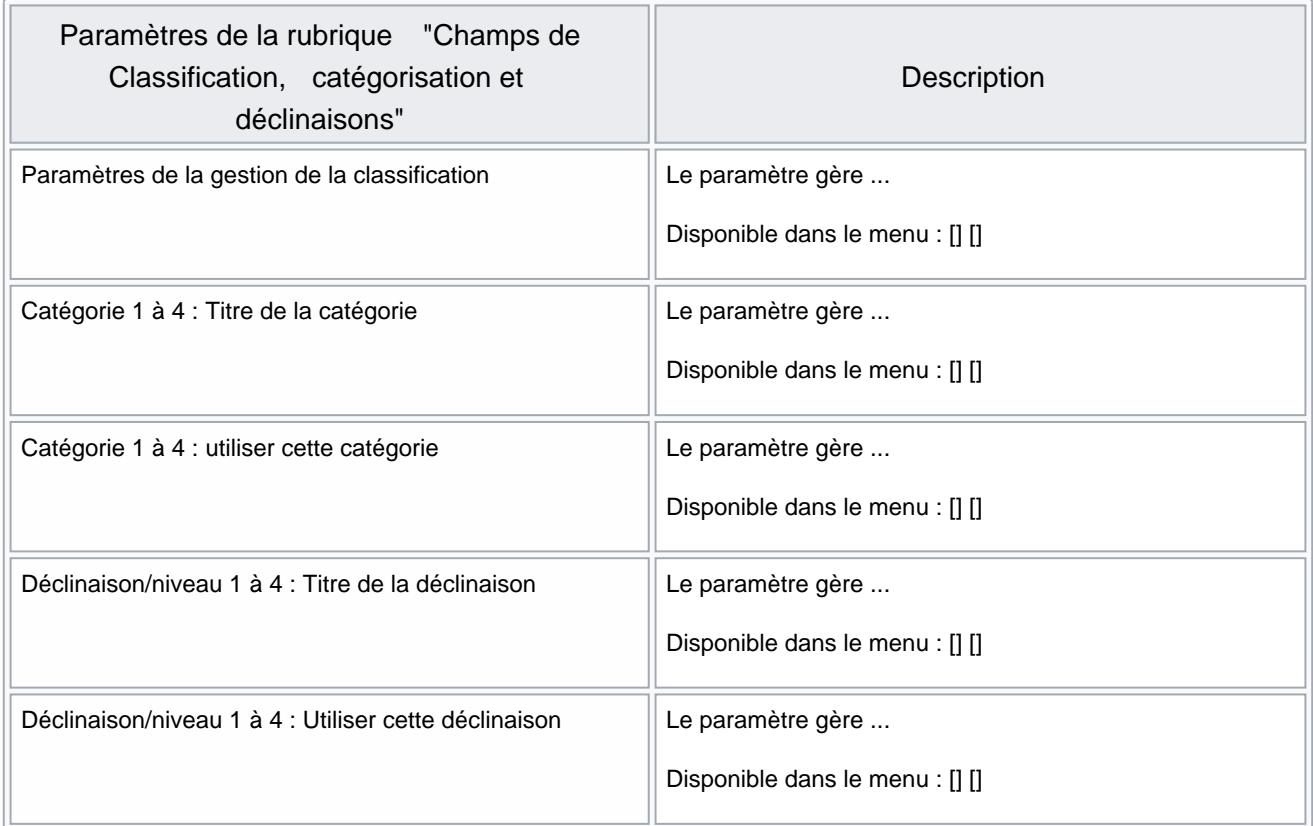

# Edition des bons

#### Edition des bons : rubrique "Informations des bons de transfert"

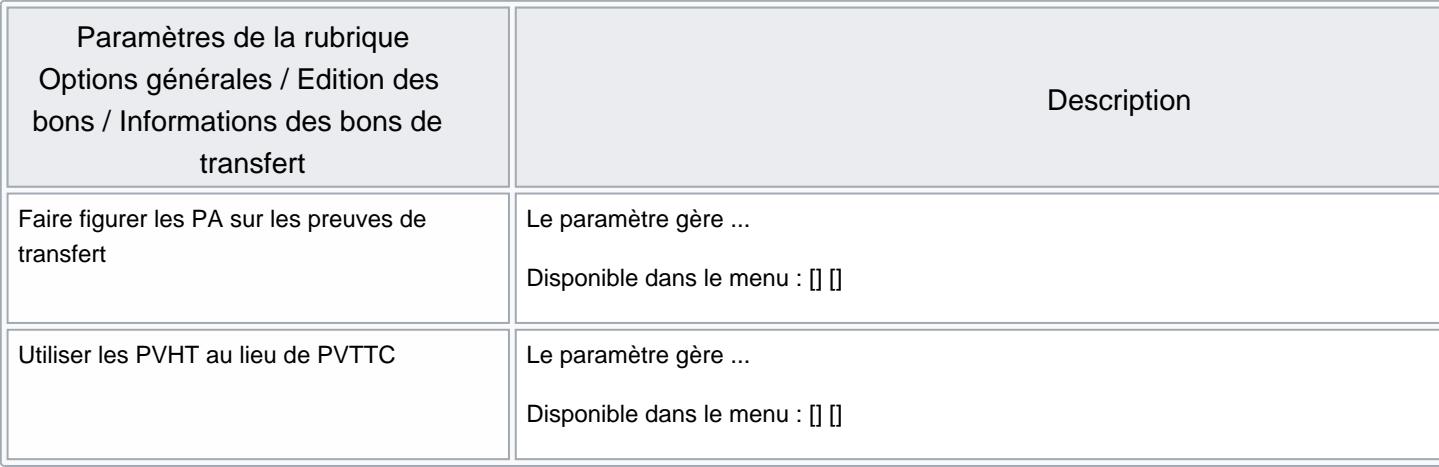

### <span id="page-3-0"></span>Edition des bons : rubrique "Informations présentées"

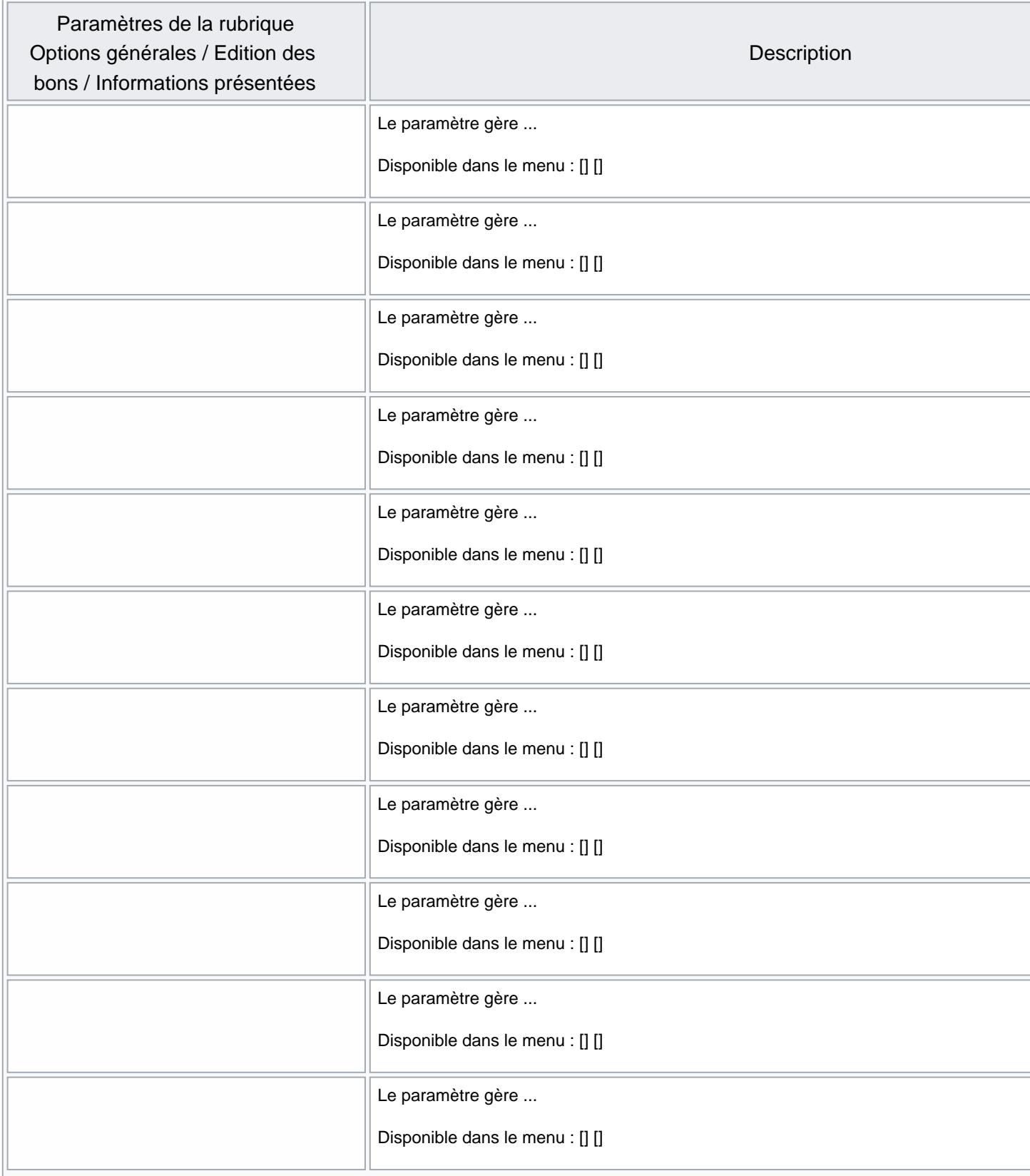

<span id="page-4-0"></span>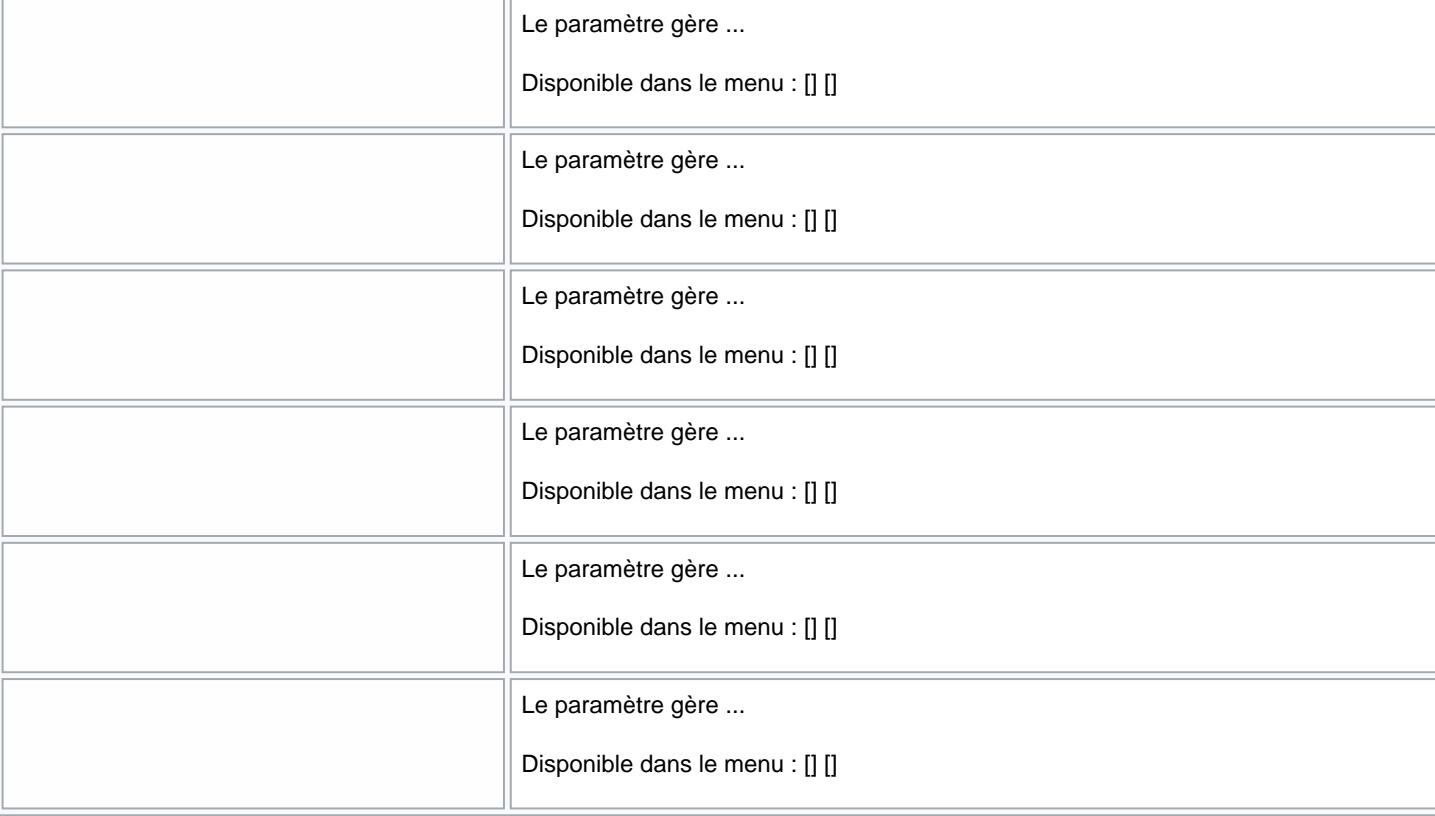

# Élément pour calculer le coefficient sur prix d'achats

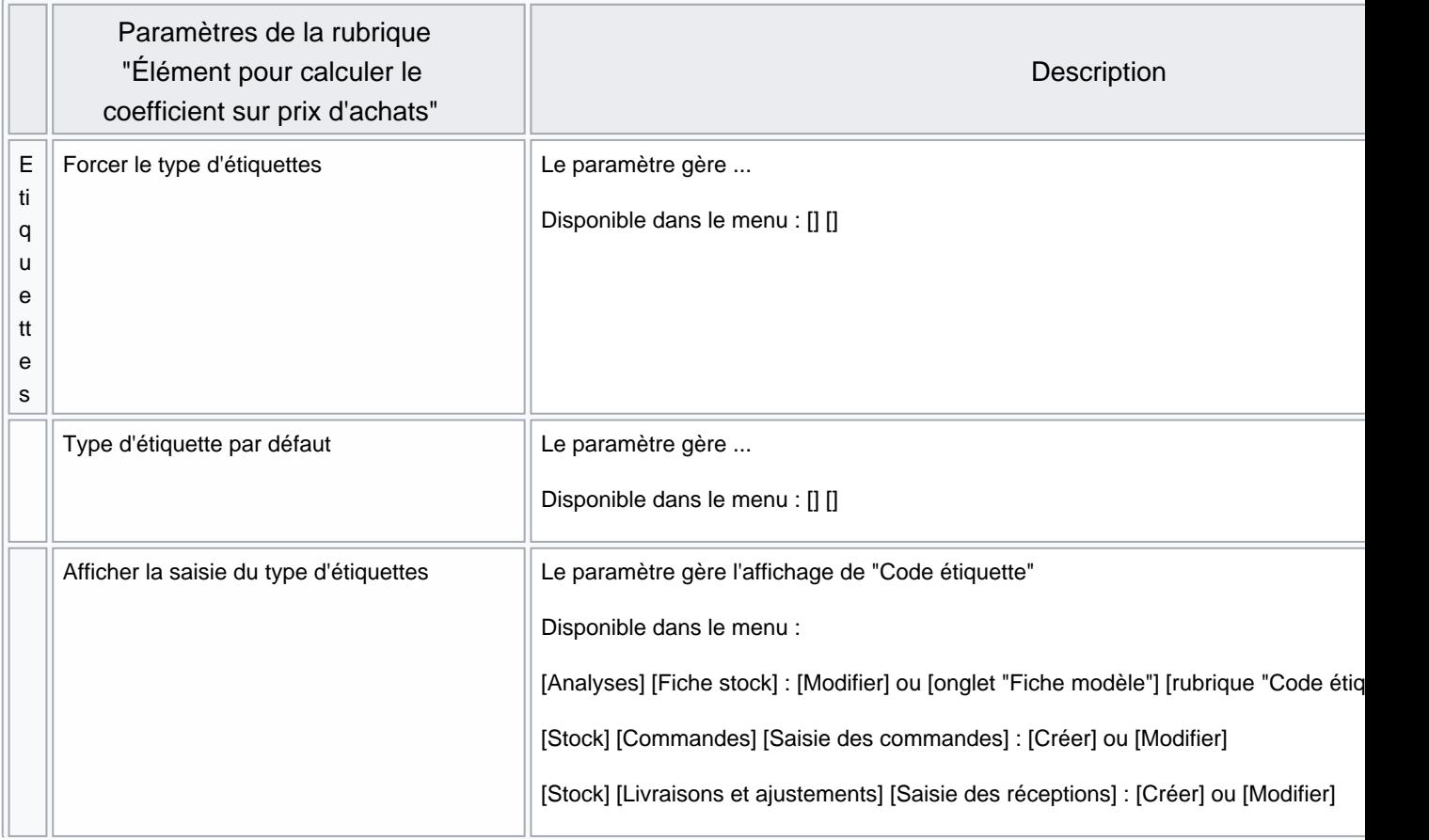

<span id="page-5-0"></span>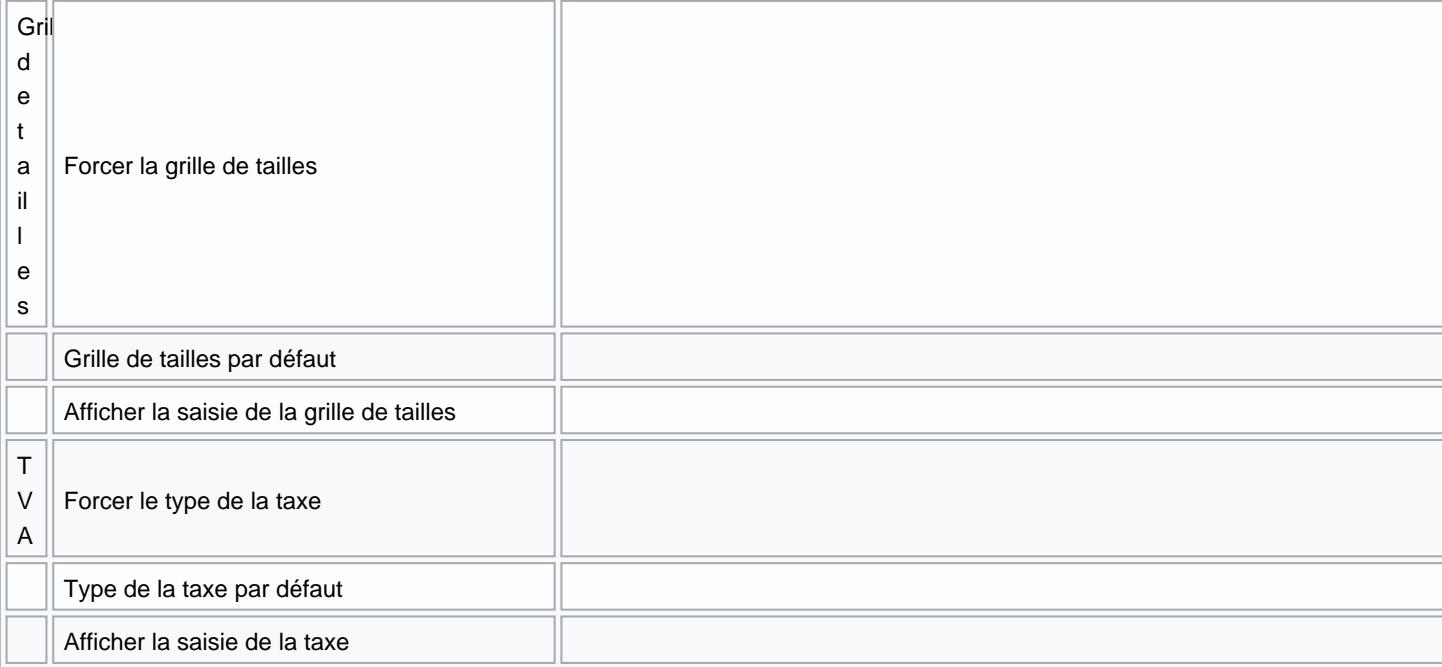

#### Informations sur les bons de transfert

- Faire figurer les PA sur les preuves de transfert
- Utiliser les PVHT au lieu de PVTTC

#### Informations présentées

- Afficher le prix d'achat unitaire
- Afficher le prix de vente unitaire
- Afficher les dates de livraisons
- Faire figurer le prix en seconde monnaie si possible
- Faire figurer les prix de réceptions sur les transferts
- Faire figurer les prix promos
- Inclure le libellé critère dans la présentation
- Inclure le libellé modèle dans la présentation
- Prix HT sur les bons de transfert
- Taille des caractères pour les informations de l'entête
- 8 par défaut.
- Ce paramétrage se définit pour tous les services de réplication.
- Cette taille de police sera affectée aux libellés à gauche du titre (Magasin), à droite (Fournisseur) et sous le titre (collection, N° de commande, libellé ...)
- Zone de commentaire : taille (en lignes)
- 10 par défaut
- Ce paramétrage se définit pour tous les services de réplication.
- Zone de commentaire sur les bons
- Ce paramètre permet d'afficher une zone de commentaire (à renseigner manuellement sur le bon) du nombre de lignes paramétré ci-dessus et figurant sous le tableau de la commande cadré à droite.
- Décoché par défaut
- Ce paramétrage se définit pour tous les services de réplication.
- Soit par exemple, un bon de commande avec taille de caractères=9, édition d'une zone de commentaire de

6 lignes :

# <span id="page-7-0"></span>Elément pour calculer le coefficient sur prix d'achats

Ces paramètres constituent une aide à la saisie du coefficient sur prix d'achat (clic sur

 en commande, réception ...) et concernent tous les utilisateurs de tous les services de réplication. Pour les 4 champs de saisie :

- Utiliser ce champ : cocher si utilisé
- Nom du champ : qui apparaîtra dans la fenêtre "Calcul du coefficient sur prix d'achat"
- Valeur négative : le cocher si la valeur saisie est négative.

## **Facturation**

Tous ces paramètres sont définis pour tous les services de réplication (rond rose).

Disponible depuis la version 10.0.0

Ces paramètres concernent la [facturation de vente en gros](https://extranet.vega-info.fr/doc-polaris/NF14592_—_Facturation_des_ventes_en_gros#Taux_de_TVA_.C3.A0_0) :

• Appliquer une TVA à zéro sur les factures entre professionnels dans l'UE est coché : si coché et que la facture est émise pour un pays de l'union européenne autre que celui du magasin vendeur ET que la TVA intracommunautaire est renseignée pour les deux pays , le taux de TVA appliqué sur la facture <span id="page-8-0"></span>sera à zéro. Dans le cas contraire, le taux sera celui du pays du vendeur.

Appliquer une TVA à zéro sur les factures entre professionnels dans le monde hors UE : si coché et que la facture est émise pour un autre pays que le magasin vendeur, hors union européenne , le taux de TVA appliqué sur la facture sera à zéro.

#### Paramètres communs à chaque type de facturation

Ces paramètres sont utilisés pour la facturation automatique et constituent les valeurs par défaut en facturation manuelle :

- Mode de facturation (\*) : sélectionner Facturation depuis les sociétés ou Facturation depuis les magasins
- Nombre de jours accordés pour le paiement : permet de calculer la date d'exigibilité = date de création de la facture + nombre de jours accordés pour le paiement. 7 par défaut.
- Période facturation automatique (\*) :
	- Journalière
	- o Hebdomadaire : renseigner Jour de la semaine quand terminer les périodes de facturation hebdomadaires (\*), 'Sunday' par défaut
	- Mensuelle : renseigner Jour du mois quand terminer les périodes de facturation mensuelles (\*), le '31' par défaut.
- Note pour les factures générées automatiquement : utilisé que pour la facturation automatique pour renseigner la "note".

#### Paramètres de calcul de frais de facturation pour les ventes en gros et les transferts :

#### Disponible depuis la version 10.0.0

Il est possible de paramétrer le calcul automatique des frais de facturation :

- des avoirs :
	- Ventes en gros : Retour de marchandises rétrocédées ("RMR" ...)
	- o Transferts : "Retours de marchandises" ("ERT" ...)
- des factures
	- Ventes en gros : bons de ventes en gros ("RCG" ...)
	- Transferts : bons de transferts ("ETR", "VTR" ...)

Calcul automatique des frais des avoirs :

- <span id="page-9-0"></span>Saisir 0.1 pour 10%
- Coefficient sur le Prix de vente HT des avoirs
- Coefficient sur le prix de vente TTC des avoirs
- Et / Ou Frais fixe des avoirs

Calcul automatique des frais des factures :

- Saisir 0.1 pour 10%
- Coefficient sur le Prix de vente HT des factures
- Coefficient sur le prix de vente TTC des factures
- Et / Ou Frais fixe des factures

Disponible depuis la version 10.0.7

Frais par service :

- Pour appliquer des frais via un modèle de service :
	- cocher Utiliser un modèle de service pour les frais
	- Code barre du modèle de service : saisir le codes barres
	- Le montant des frais calculé inclut la TVA :
		- Décoché : les frais sont HT
		- Coché : les frais sont TTC

#### A savoir :

Le programme additionne l'ensemble des frais :

Frais du bon de vente en gros ou de transfert (si "Frais" est renseigné)

- + % des Frais calculé sur le PVHT du bon de vente en gros ou de transfert (si "Frais en %" est renseigné)
- + Coefficient sur le prix de vente HT \* Montant PVHT (si renseigné)
- + Coefficient sur le prix de vente TTC \* Montant PVTTC (si renseigné)
- + Frais fixe (si renseigné)

#### Facturation ventes au détail

Ces paramètres concernent la facturation des ventes au détail effectuées en caisse (ventes > liste des ventes).

- <span id="page-10-0"></span>• Facturer automatiquement les débits : le cocher pour activer la facturation automatique des ventes au détail
- Facturer uniquement les débits non réglés : pour la facturation automatique
	-

#### Facturation ventes en gros

.

Ces paramètres concernent la facturation des ventes en gros accessibles depuis le menu Stock > Négoce > Ventes en gros

• Facturer automatiquement les ventes en gros : le cocher pour activer la facturation automatique des ventes en gros

Paramètres "Options générales" — version du 24/12/2021

<span id="page-12-0"></span>Facturation ventes internes et transferts de marchandises

# Gestion des "Tailles"

# Gestion des articles et modèles

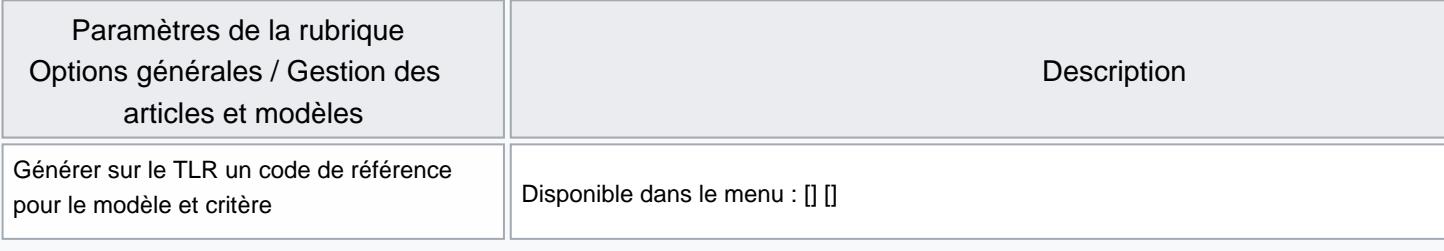

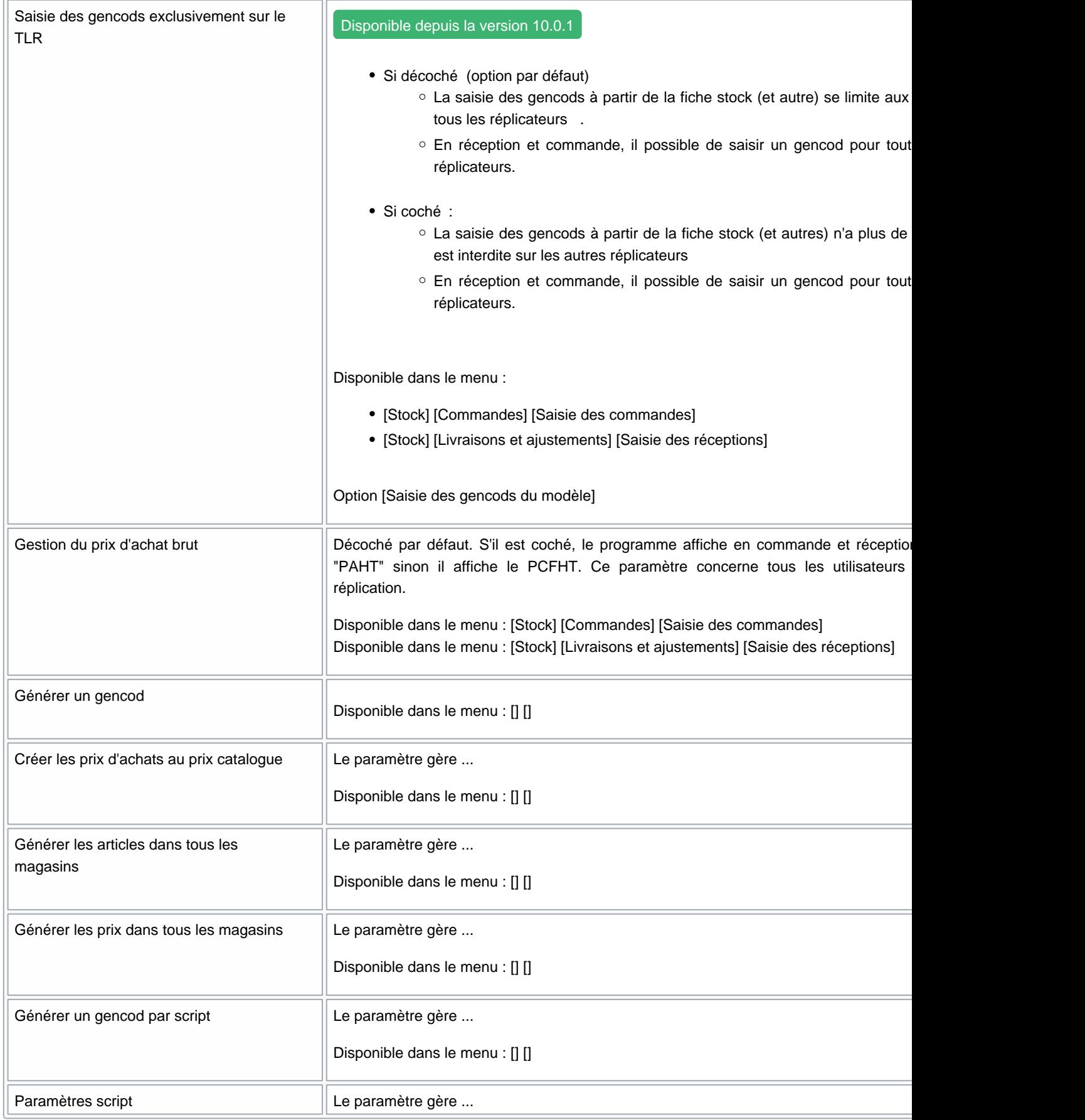

# <span id="page-14-0"></span>Gestion des mouvements de stock

#### A savoir :

Ces paramètres concernent tous les utilisateurs de tous les services de réplication (tag 'rose') ou tous les utilisateurs de votre service de réplication (tag rose).

#### Gestion des mouvements de stock

#### Autoriser les stocks négatifs au moment de la saisie

Il s'applique en saisie manuelle des transferts (Stock > transferts > saisie d'émission de stock) et pas en saisie code

<span id="page-15-0"></span>barre :

- Décoché (par défaut) : le programme n'autorise de transférer plus de quantité qu'il n'y en a dans le magasin émetteur.
- Coché : le programme ne contrôle pas la quantité saisie et le stock du magasin émetteur peut être négatif après validation du transfert.

#### Autoriser la modification du bon émetteur

Actuellement, en transfert avec contrôle du transfert par le magasin récepteur, si à la validation du bon de réception de transfert (RTR) le nombre de pièces reçues est supérieur aux pièces demandées alors le programme modifie le bon d'émission (ETR) en conséquence.

Ce paramètre de transfert Autoriser la modification du bon émetteur (coché par défaut) permet de modifier ce comportement.

#### Autoriser qu'un seul fournisseur en réception sur commande par transfert

#### Les commandes ne doivent comporter qu'une seule fois le même critère ou modèle

Le paramètre Les commandes ne doivent comporter qu'une seule fois le même critère ou modèle permet de bloquer la possibilité de saisir deux fois le même modèle ou critère dans une commande. Il ne s'applique qu'en commande (pas en réception, retour fournisseur...).

#### A savoir :

Ce paramètre se définit au niveau du profil d'utilisateur et est décoché par défaut.

- Aller au menu Système > Gestion des utilisateurs > sélectionner le ou les utilisateurs concernés > Modifier > Onglet "Options sur le profil" ou Système > Paramétrages pour l'utilisateur connecté
- Puis Options générales > Gestion des mouvements de stock
- Cocher l'option Les commandes ne doivent comporter qu'une seule fois le même critère ou modèle

<span id="page-16-0"></span>Utilisation :

- Créer une commande et saisir un modèle
- Si vous saisissez une deuxième fois le même modèle (même si la ligne a été supprimée), le programme vous signale "Le modèle existe déjà dans la commande".

#### Options avancées

- Décochée par défaut
	- o si cochée, le programme affiche toujours les options avancées en création de transfert.

#### Gestion des coefficients

Version : disponible à partir de la version 5.00

Ces paramètres permettent de définir des [coefficients de transfert de rétrocession de marchandises aux magasins](https://extranet.vega-info.fr/doc-polaris/Modification_de_Version_5.00#R.C3.A9trocession_aux_magasins_:_param.C3.A9trage_de_coefficients_par_d.C3.A9faut)  [généraux par défaut](https://extranet.vega-info.fr/doc-polaris/Modification_de_Version_5.00#R.C3.A9trocession_aux_magasins_:_param.C3.A9trage_de_coefficients_par_d.C3.A9faut) qui s'appliquent quand le magasin est récepteur de la rétrocession de transfert.

Paramètres généraux (tag rose) :

- Toujours utiliser les coefficients par défaut : cocher cette option pour définir et appliquer les coefficients par défaut
- Coefficient de transfert du dépot vers un autre magasin pour tous les magasins : coefficient qui s'applique

<span id="page-17-0"></span>Paramètres "Options générales" — version du 24/12/2021

lors d'une rétrocession du dépot vers un magasin appartenant à ce dépot

- Coefficient de transfert entre magasins pour tous les magasins : coefficient qui s'appliquent lors d'une rétrocession entre magasins dans tous les autres cas :
	- d'un Magasin vers : un autre magasin (du même dépot ou pas), un dépot (rattaché à ce magasin ou pas)
	- d'un Dépot vers : un magasin rattaché à un autre dépot, un autre dépot

Paramètres spécifiques par réplicateur (tag orange) : Ces paramètres se définissent depuis longlet 'Options sur ce [magasin' du fichier magasin](https://extranet.vega-info.fr/doc-polaris/Magasins#.27Options_g.C3.A9n.C3.A9rales.27_.3E_.27Gestion_des_mouvements_de_stock.27_.3E_.27Gestion_des_coefficients.27) et s'appliquent lorsque le magasin est récepteur :

- Utiliser des coefficients particuliers pour ce magasin : lorsque cette option est cochée, il est possible de définir :
	- Coefficient de transfert du dépôt ce magasin : coefficient qui s'applique lors d'une rétrocession du dépot de ce magasin vers ce magasin
	- Coefficient de transfert entre magasins pour ce magasin : coefficient qui s'applique dans tous les autres cas
	- $\circ$  Calculer le prix de cession différemment pour ce magasin  $\circ$  : cocher cette option pour définir une méthode de calcul spécifique lorsque ce magasin est récepteur de la rétrocession :
		- Méthode de calcul du prix de cession des rétrocessions pour le magasin

#### Gestion des saisies par codes barres

Ces paramètres donnent le choix de clôturer automatiquement ou non les bons générés à la mise à jour des saisies par codes barres 'Retour fournisseur', 'Réception' et 'Changement de prix'

- 'Clôture automatique des retours fournisseurs'
- 'Clôture automatique des réceptions'
- 'Clôture automatique des réceptions sur commandes'
- 'Clôture automatique des changements de prix'

Si l'option est cochée (par défaut) : Le bon généré est automatiquement clôturé, le stock est mis à jour Si l'option est décochée : Le bon généré est en brouillon, permettant ainsi des modifications ou éditions. Il devra être clôturé pour mettre à jour le stock

#### Gestion des transferts

#### Méthode de travail sur la saisie

Transfert direct sur le magasin émetteur, avec un contrôle sur le magasin récepteur

- A la validation d'un transfert, le programme met à jour le bon d'émission de stock (ETR) mais PAS le bon de réception de réception de stock (ETR) qui mis à jour manuellement ou via saisie code barre ('Commande interne et réception de stock', 'Réceptions de stock') par le magasin récepteur.
- Le stock du magasin émetteur est mis à jour MAIS pas le stock du magasin récepteur et le stock passe en Transit .
- Transfert direct (par défaut)

<span id="page-18-0"></span>:

- A la validation d'un transfert, le programme met à jour le bon d'émission de stock (ETR) et le bon de réception de réception de stock (ETR).
- Le stock du magasin émetteur ET le stock du magasin récepteur sont mis à jour.

#### Méthode de calcul du prix de cession

 $\bullet$ Pamp \* Coefficient : (Option par défaut)

#### Gestion des ventes internes

Méthode de calcul du prix de vente des rétrocessions

# <span id="page-19-0"></span>Option Eram

# Option PL-P8-02122-0232

### Options de diaporama

### Options de recherche

Version ['4.10.0.25581](https://extranet.vega-info.fr/doc-polaris/Modification_de_Version_4.10#Listes_:_mode_recherche)' du Jeudi 11/06/2015

Ce paramètre général 'Recherche clients en mode avancé' permet de modifier le comportement de la recherche client en caisse. Il est décoché par défaut :

Le cocher et valider

En caisse :

- Cliquer sur le bouton 'Recherche client F6'
- Le champ de recherche est un champ texte et pas une combo comme lorsque le paramètre est décoché afin d'optimiser les temps d'affichage (pour des grosses bases) :

La recherche d'un client devra être validée par la touche TAB en fin de saisie :

Le bouton de recherche '?' ouvrira la liste des clients (la recherche pourra être effectuée en mode recherche pour optimisation).

# <span id="page-21-0"></span>Options de saisie par défaut

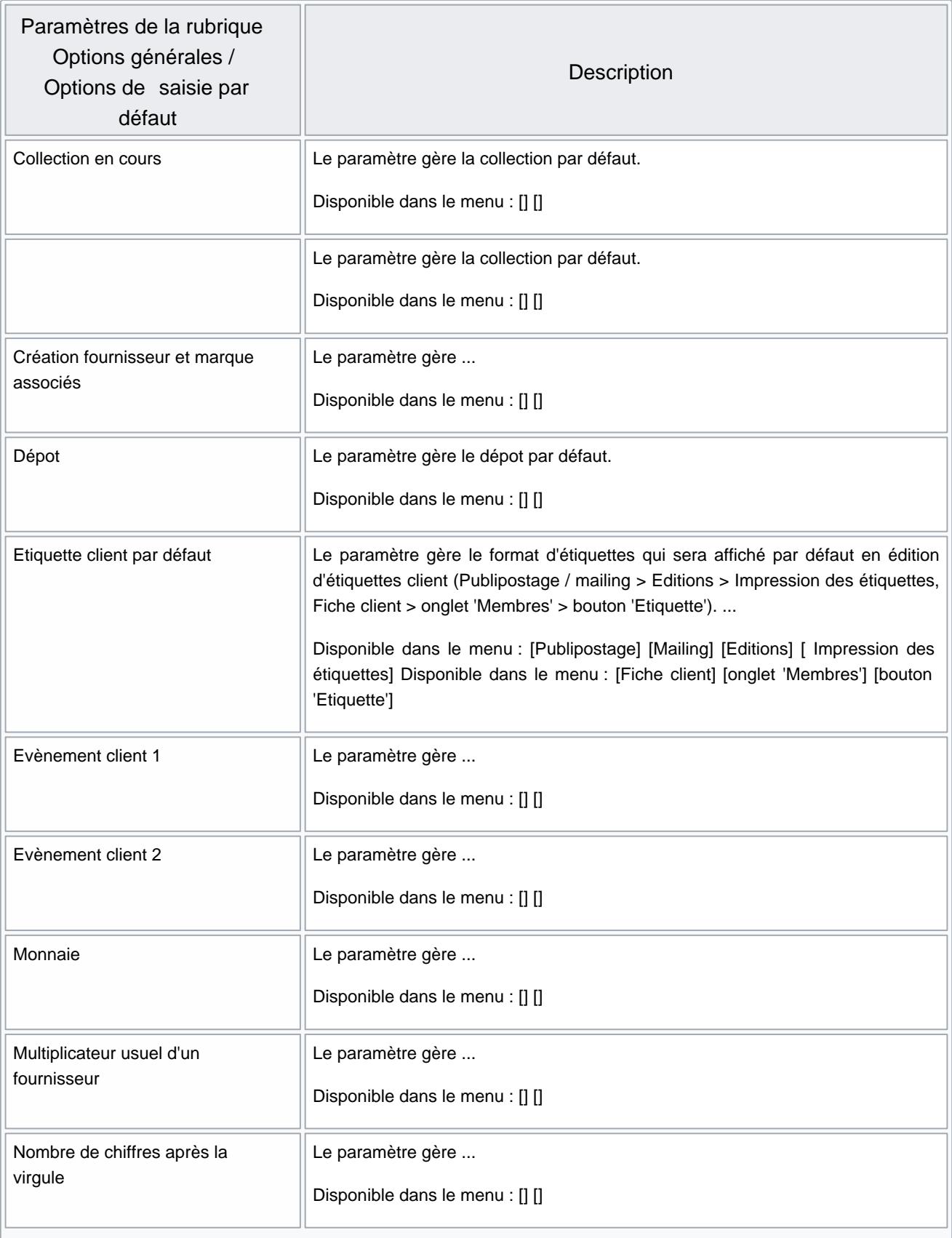

<span id="page-22-0"></span>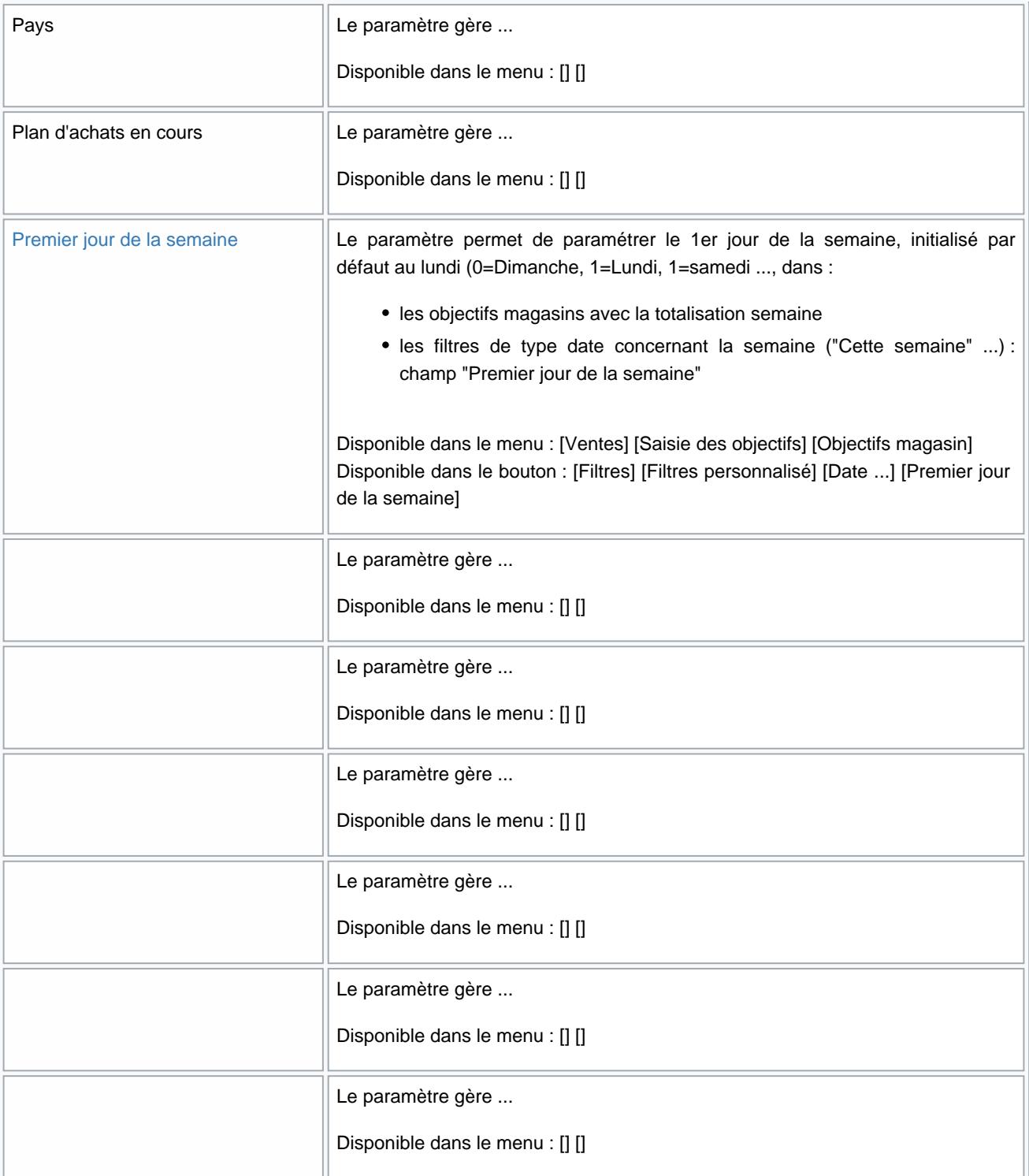

# Options de solde

Version : [4.00](https://extranet.vega-info.fr/doc-polaris/index.php?title=Pégase_Menu_Ventes&action=edit&redlink=1)

<span id="page-23-0"></span>Ce paramètre permet de renseigner la période de solde pour ce réplicateur permettant de définir des dates de solde différentes par magasins :

- Date de début des soldes pour le magasin : (définie par défaut au 01/01/1901 hors période de solde)
- Date de fin des soldes pour le magasin : (définie par défaut au 01/01/1901 hors période de soldes)
- Ce paramètre concerne tous les utilisateurs de votre service de réplication.

En caisse , si la date de vente est comprise dans la borne de date début et fin de soldes, le type 'Solde' remplacera automatique le type 'Promotion' en période de soldes lorsqu'un % de solde/remise sera saisi.

### Options des sites internet

### Options Importation

### Options sur l'arrondi

Ce paramètre définit l'[arrondi appliqué en commande et réception pour le calcul du prix de vente](https://extranet.vega-info.fr/doc-polaris/NF13336_—_Calculs_des_arrondis_des_prix_de_vente_automatiques#Arrondi_du_prix_de_vente_dans_les_commandes_et_r.C3.A9ceptions) et concernent tous les utilisateurs de tous les services de réplication :

### Paramètres d'édition par défaut des étiquettes

### Paramètres divers

### Saisie automatique des étiquettes, grille de tailles et TVA

### **Tarifications**